# Disk Calculator Software V4.0.0.2

**GREAT PRODUCTS. GREATER PARTNERSHIPS.™** 

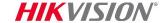

#### Installation

Download installation file from <a href="http://overseas.hikvision.com/us/Tools\_82.html">http://overseas.hikvision.com/us/Tools\_82.html</a>

■ Run installer DiskCalculator.exe and agree to all prompts

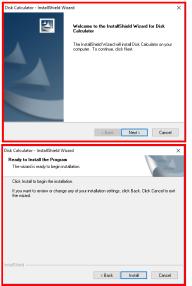

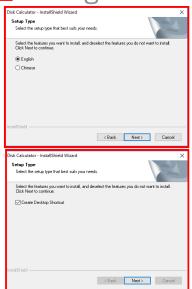

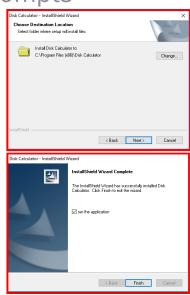

- Consult program User Guide for detailed information (under 'Help' Tab in program or press F1 while program is running)
- Run program from desktop icon

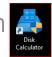

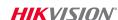

## **Configure Settings**

- Choose NTSC or PAL<sup>[1]</sup>
- Assign device name and quantity of like devices<sup>[2]</sup>
- Choose device type IPC or DVR<sup>[3]</sup>
- Choose resolution<sup>[4]</sup> FPS<sup>[5]</sup> encoding compression<sup>[6]</sup>
- Click "Add"[7]
- Repeat as needed to represent all streams

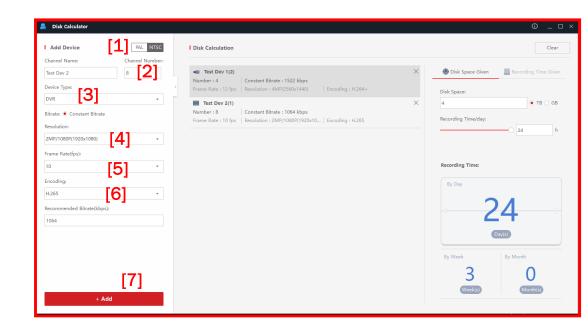

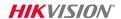

### **Device Parameters are Shown**

```
Test Dev 1(2) [1]

Number : 4 [2] | Constant Bitrate : 1522 kbps [4]

Frame Rate : 12 fps | Resolution : 4MP(2560x1440) | Encoding : H.264+

Test Dev 2(1) [1] [5] ×

Number : 8 [2] | Constant Bitrate : 1064 kbps [4]

Frame Rate : 10 fps [3] Resolution : 2MP/1080P(1920x10... | Encoding : H.265
```

- Each device shows the name<sup>[1]</sup>, quantity<sup>[2]</sup> and streaming parameters<sup>[3]</sup> entered, along with bandwidth per stream<sup>[4]</sup>
- To remove or revise device/stream data click "X"[5]

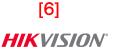

## If Disk Space is Known

- Choose 'Disk Space Given'[1]
- Enter disk space in Tb or Gb<sup>[2]</sup>
- Enter estimate of recording hours per day<sup>[3]</sup>
- Calculator shows recording time<sup>[4]</sup> in days, weeks, months

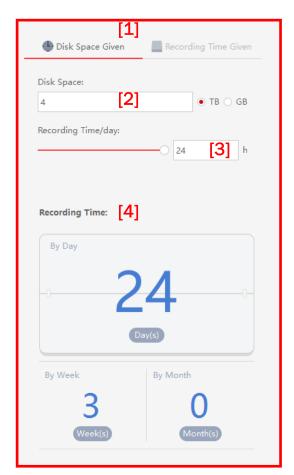

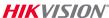

## To Meet Desired Recording Time

- Choose 'Recording Time Given'[1]
- Enter desired recording days/weeks/months<sup>[2]</sup>
- Enter estimate of recording hours per day<sup>[3]</sup>
- Calculator shows required storage<sup>[4]</sup> in Tb

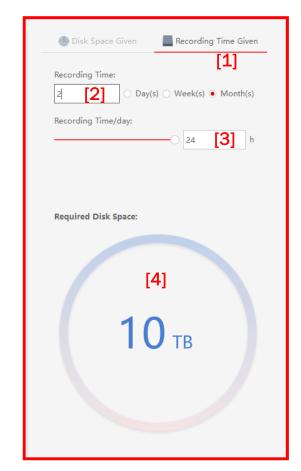

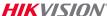